随着我省各市(州)陆续开始启动2023年度城乡居民基本医疗保险缴费工作 ,有很多缴费人留言咨询如何缴费和查询缴费记录。

为了让大家更好完成2023年度城乡居民基本医疗保险缴费工作,我们梳理了 缴费操作的相关步骤。

今天来看如何通过"四川税务"微信公众号查询缴费记录,5步轻松完成!

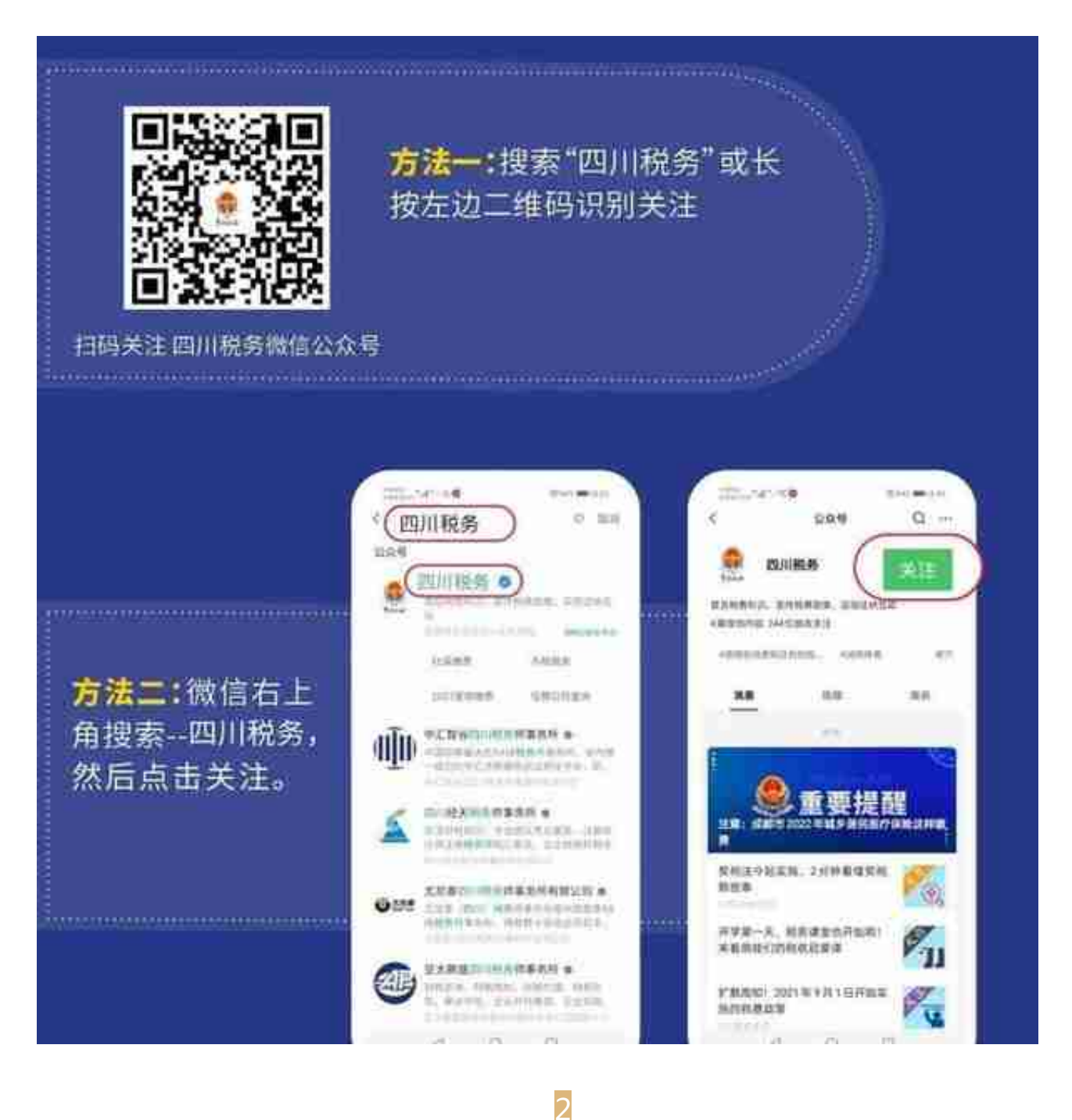

## **进入社保缴费页面**

关注"四川税务"微信公众号后,点击菜单"办税缴费"-"社保缴费",再 点击"四川省电子税务局",进入社保缴费页面。

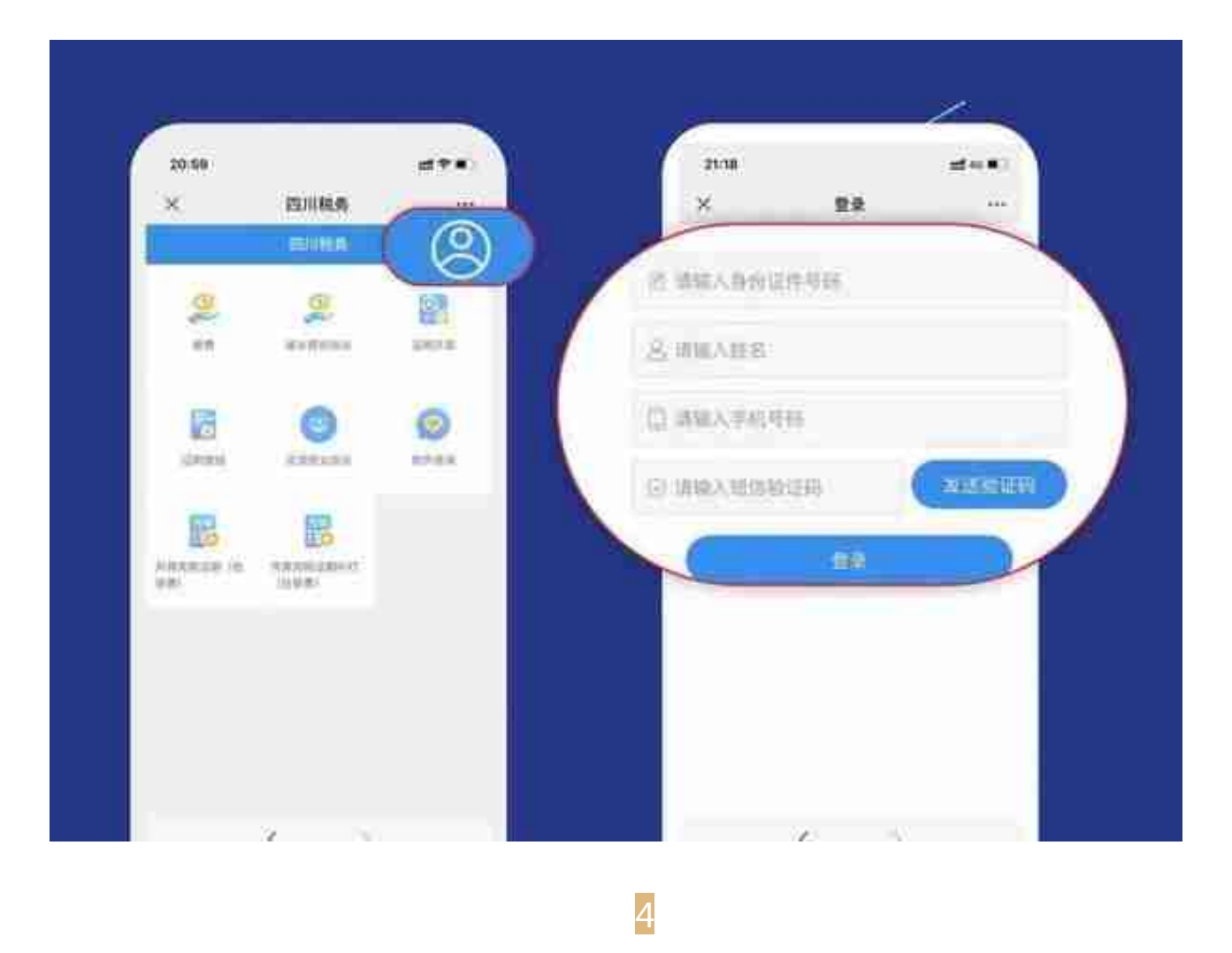

## **点击证明开具,查询**

登录成功后,系统将返回社保缴费主页面,点击"证明开具",再点击"查询<br>" <sup>沿罢时间段进行查询</sup> ,设置时间段进行查询。

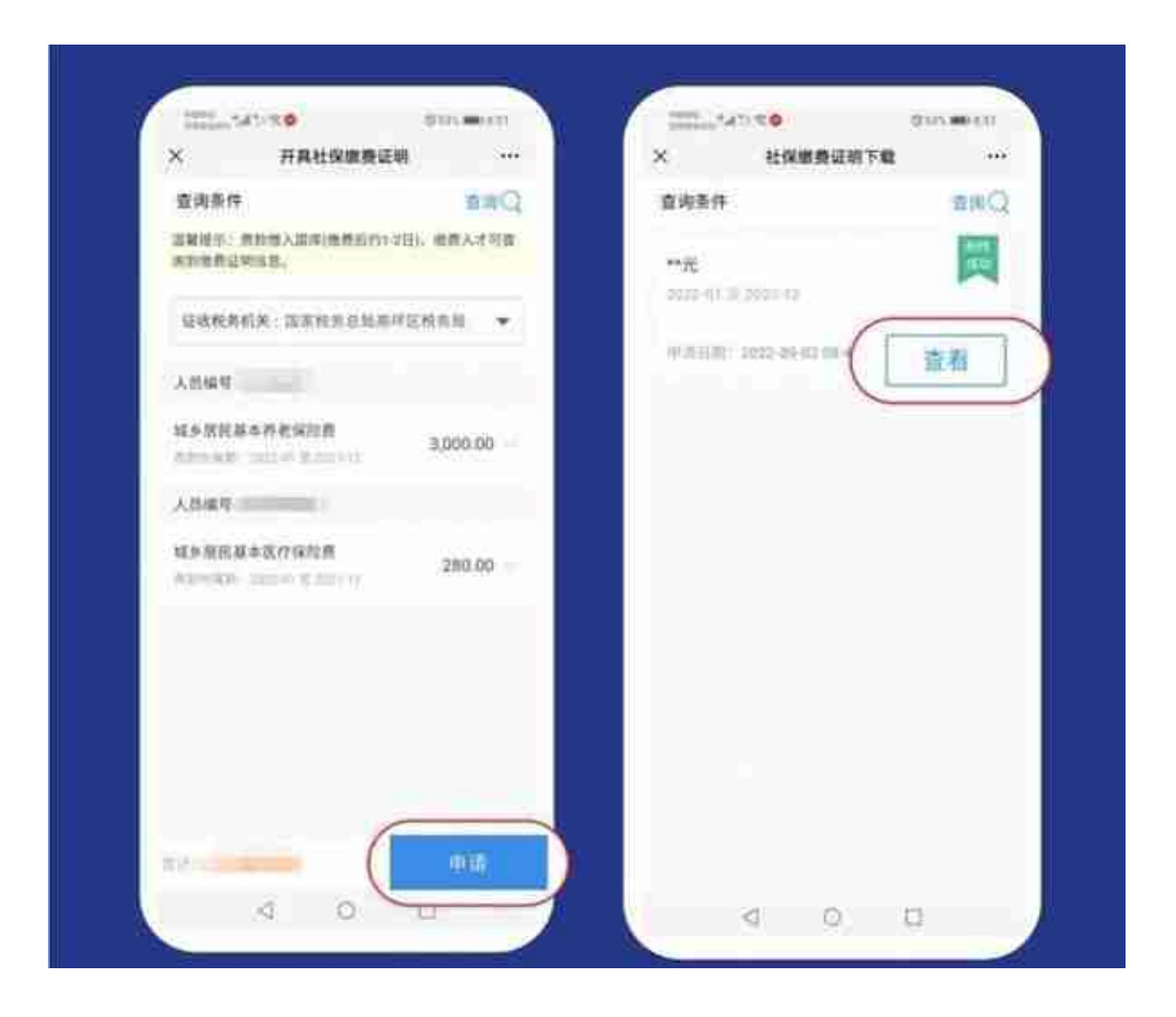

来源:四川税务